## docomo LYNX 3D SH-03C

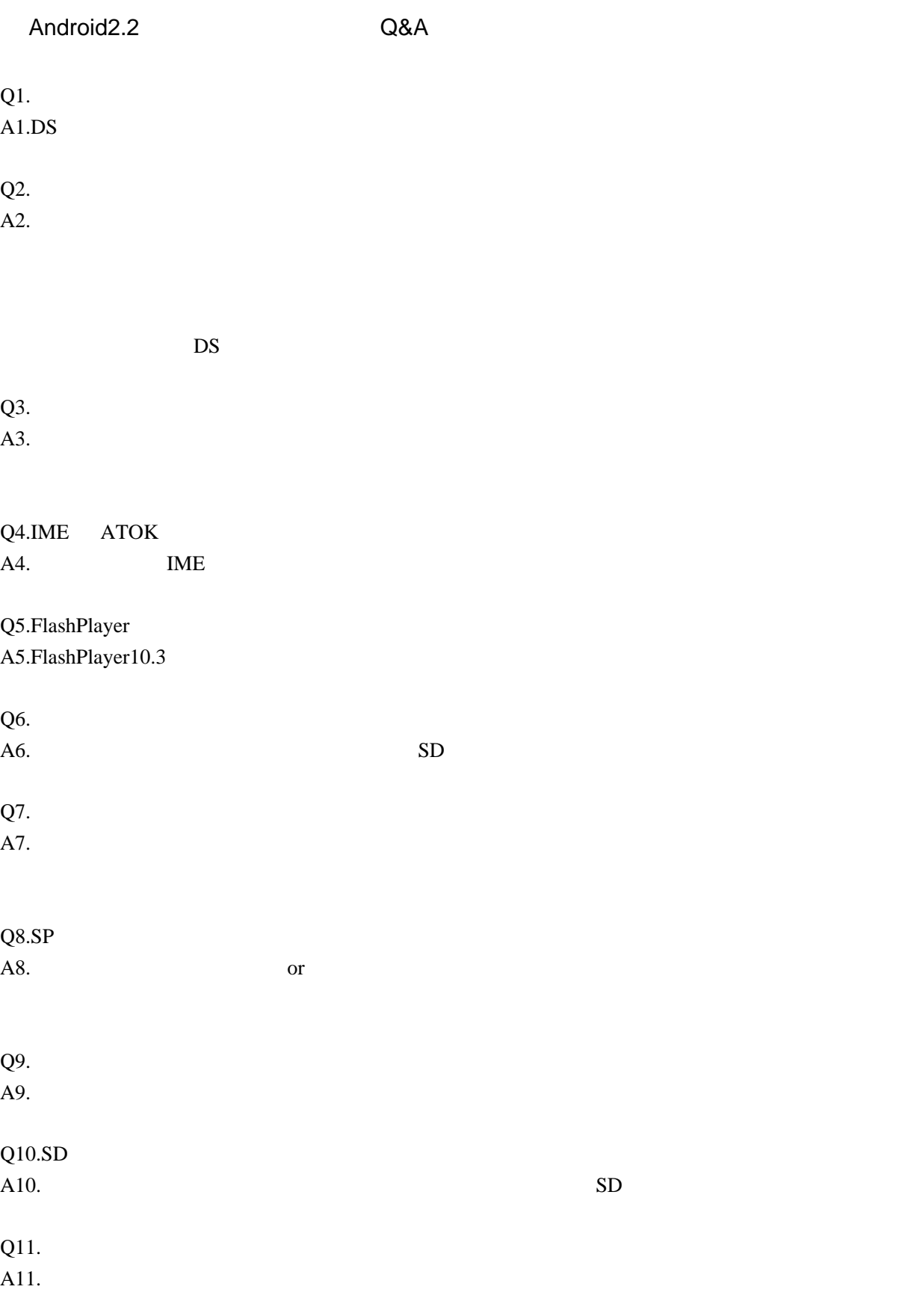

root

1. JDK Android SDK path 2. SH-03C USB 3. ADB/Fastboot USB 4. root root a. root rootkit\_is03.zip b. root sh03c\_rootkit\_20110611.zip  $(sh03c_rootkit0506.zip \qquad 2.1$ c. rootkit C:\sh03c\_rootkit d. C:\sh03c\_rootkit\data\_local is03break e. rootkit\_is03.zip Superuser.apk jackpal.androidterm.apk C:\sh03c\_rootkit f.

>cd C:\sh03c\_rootkit >adb push data\_local /data/local/ >adb shell chmod 755 /data/local/is03break >adb shell chmod 755 /data/local/autoexec.sh >adb shell chmod 755 /data/local/busybox >adb install Superuser.apk >adb install jackpal.androidterm.apk >adb reboot

>adb shell /data/local/is03break [!] dance forever my only one Cannot copy boomsh. : Permission denied

>adb shell >rm /data/local/tmp/boomsh >rm /data/local/tmp/sh

g. root local.prop

>adb shell \$ /data/local/tmp/sh # cd /data/local # cat local.prop > /data/local.prop

adb shell  $\qquad$   $\qquad$   $\$ 

>cd C:\sh03\_rootkit

>adb push data\_local /data/local >adb push local.prop /data/local.prop >adb shell chmod 555 /data/local/autoexec.sh >adb reboot

5. SH-03C

/dev/su  $\$ \Rightarrow #$  root

6. root IS03rootsw.apk

[http://www.nttdocomo.co.jp/product/foma/smart\\_phone/sh03c/](http://www.nttdocomo.co.jp/product/foma/smart_phone/sh03c/)

<http://www.sharp.co.jp/products/sh03c/>

LYNX 3D SH-03C <http://k-tai.sharp.co.jp/dash/d/sh-03c/special/>

LYNX 3D SH-03C Wiki <http://www22.atwiki.jp/sh-03c/>